# QUICK REFERENCE

Cyert Hall 100A

## CONNECTING

#### Wireless

- 1. Tap Wireless Presentation on the panel.
- 2. Follow the steps on the screen to connect your device.
- 3. Tap End Presentation to disconnect.

#### Wired

Connect the appropriate cable to your device.

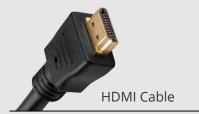

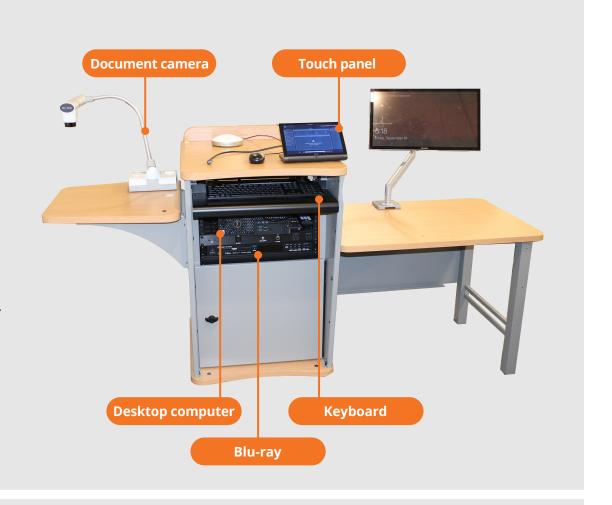

## **PRESENTING**

### **Touch Panel**

Tap to refresh the touch panel.

U Turn off when complete.

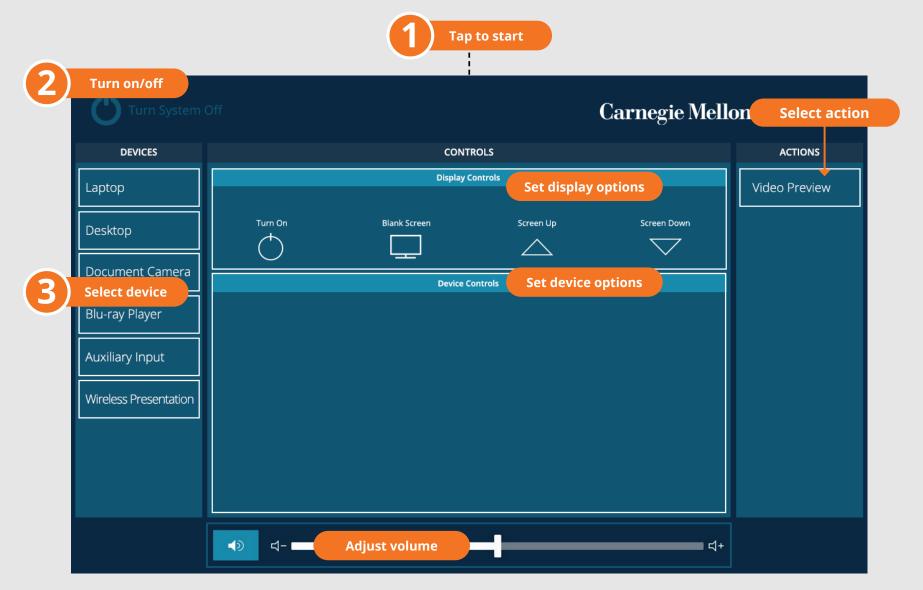